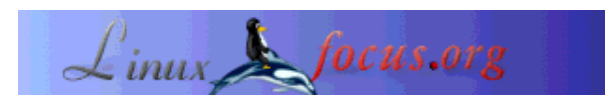

# **Temperature Monitoring With Linux (Part 2)**

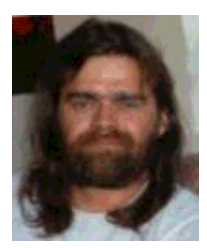

by Stefan Blechschmidt <sb(at)sbsbavaria.de>

*About the author:*

Being a trained electrician, I found myself in 1990 in front of a CAD workstation to develop a switch and control station. Obviously, I *Abstract*: got infected by a then just fine.

*Translated to English by:* Jürgen Pohl <sept.sapins(Q)verizon.net>

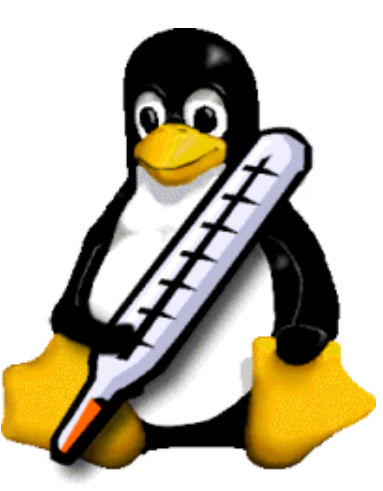

unknown 'virus', and that's In the November 2003 edition Temperature Monitoring With Linux I explained a circuit which enables us to collect temperature data through Linux. To evaluate the temperature data we should store them in a database.

> To get the full benefit of this article we will graphically display the data through a web interface.

**\_\_\_\_\_\_\_\_\_\_\_\_\_\_\_\_\_ \_\_\_\_\_\_\_\_\_\_\_\_\_\_\_\_\_ \_\_\_\_\_\_\_\_\_\_\_\_\_\_\_\_\_**

# **Prerequisite**

Some working applications should already be installed on your computer

- Perl
- Apache
- $\bullet$  MySQL
- and some Perl modules which will make it easier to generate the programs, more about that later.

As we are noticing, this article is for the somewhat advanced Linux user. For those which are not there

yet it will be a good introduction ;-)

## **Setting Up The Database**

In MySQL the program *mysql* provides the interface to the database. With the command  $mysq1 - u$ root -p mysql we connect to the MySQL monitor.

With the switch  $-u$  the user will be entered. The  $-u$  switch will request the password, and finally the database to be used needs to be entered. In our case we are selecting the MySQL database Manager.

You will get the mysql > prompt to enter the SQL commands. At first we we need to find out which kind of tables are in the database. The command show tables; does this.

```
mysql> show tables;
+-----------------+
| Tables_in_mysql |
+-----------------+
 columns_priv
 | db |
 | func |
 host
 tables_priv
| user |
+-----------------+
6 rows in set (0.00 sec)
```
Now we have to build the database for our temperature data. With the command create database digidb we generate our database named *digidb* and with the command exit we may exit the monitor since additional commands will be entered in a different way.

### **Note:**

*MySQL* has an administrator which in general is also named *root*. The default installation does not require a password. With the command mysqladmin -u root -p password geheim we are changing the password for the user *root* to *geheim*.

To make this modification active, the table of the administrator has to be read again, we are doing that with the command mysqladmin -u root -p flush-privileges. From now on the user *root* has to provide the password for each access to the database.

Entering commands through the monitor is very complicated, however *MySQL* offers another possibility to enter commands.

To do this we are entering a text file with the SQL commands by adding a "<" to the command *mysql*.

To demonstrate this, we are writing a text file to generate the first table for sensor 0.

In this file *sensor0.sql* we are now writing the commands to build the table, that might look like this.

```
CREATE TABLE sensor0 (
  id int(11) NOT NULL auto increment,
   monat char(3) NOT NULL default '',
   tag char(2) NOT NULL default '',
   dbtime timestamp(14) NOT NULL,
   zeit time NOT NULL default '00:00:00',
   messung decimal(4,2) NOT NULL default '0.00',
   PRIMARY KEY (id)
) TYPE=MyISAM;
```
This will be entered with: mysql -u digitemp -p digitemp < sensor0.sql

Since we are using 2 sensors we need only to copy the file and modify the line CREATE TABLE sensor0 to CREATE TABLE sensor1.

At this point it may be convincing that entering the SQL commands by the means of a file has real advantages.

#### **Checking :**

To show the newly generated tables we are using the command: echo 'show tables' | mysql -u root -p digidb, of course it also works the other way around.

If we did everything correctly we will get the output:

```
 Enter password:
 Tables_in_digidb
 sensor0
 sensor1
```
### **Entering Data Into Our Database**

A small Perl program will do the transfer of data into the database. For this our first Perl module (DBI) will be utilized, it will provide us with methods of database access.

#### **Note:**

Perl modules for all kind of applications may be found in the 'Comprehensive Perl Archive Network (CPAN, http://www.cpan.org/)' . I skip the description of the installation and refer you to: http://www.pro-linux.de/news/2002/0070.html or http://www.linux-magazin.de/Artikel/ausgabe/1997/10/CPAN/cpan.html .

```
#!/usr/bin/perl -w
#
# Digitemp preparing of log file and saving in database
# sbs 2003-08-09
```

```
#
use DBI;
use strict;
# Initialize database
my $datasource = "dbi:mysql:database=digidb";
my $user = "root";
my $pass = "geheim";
my $db = DBI->connect($datasource, $user, $pass)
    or "Verbindung zur Datenbank nicht möglich: " . $DBI::errstr;
# Filtering of Digitemp
while(<STDIN>) {
   chomp;
   # Skip output program name
   next if (m/Digi.*/);
   # Skip output blank line
  next if (m/\uparrow\uparrow)/;
   # Skip all to Fahrenheit
  m/(\cdot^*) . F.*/; my $templine = $1;
   # Divide temp line and save in variables
   my ($monat, $tag, $zeit, $sensor_txt, $sensor_nr, $grad_txt, $grad_wert)
   = split(/ /,$tempzeile);
   # Fill database
   $db->do( "insert into sensor$sensor_nr (monat, tag, zeit, messung)
   values ('$monat', '$tag', '$zeit','$grad_wert')")
     or die "do nicht möglich: " . $db->errstr();
}# END- Digitemp filter
# close database
$db->disconnect;
```
#### **A brief explanation of the program:**

The program does actually not do very much, it opens the database, reads the output it received from *digitemp*, filters everything we do not need and writes the relevant data into the correct database table.

The continuous collection of data is done with the well proven cron job:

```
 0-59/15 * * * * root /root/bin/digitemp -a | /root/bin/digipipe.pl
```
That's all for the data collection, now to the web interface.

### **Perl and CGI**

Perl offers us the proper environment for this task.

First we need to know the directory where Apache is processing its CGI programs. They can be found in

the configurations file of Apache. Look for an entry like this  $\langle \text{Director} \rangle / \text{usr/lib/cqi-bin}$ .

Before we begin with the graphical output we will first build a program which provides us with the last messurement data.

It would be advantageous if you store those in a separate subdirectory; you also have to make your program executeable: chmod 755 programmname.

We need to limit the output to the last data and to entering them into a Perl-CGI program. This will be done with the SQL query.

```
#!/usr/bin/perl
use DBI;
use strict;
# Initialize database
my $datasource = "dbi:mysql:database=digidb";
my $user = "root";
my $pass = "geheim";
my $db = DBI->connect($datasource, $user, $pass)
    or "Verbindung zur Datenbank nicht möglich: " . $DBI::errstr;
# database work parameter
my $sql;
my $sth;
# Sensor work parameter
my $temp;
my $zeit;
#Prepare HTML output
print "Content-type: text/html\n\n";
# Output of individual sensors measurements
   $sql = "select messung, zeit from sensor$i order by id desc limit 1;";
   $sth = $db->prepare($sql)
     or die "prepare nicht möglich";
   $sth->execute()
     or die "execute nicht möglich";
   ($temp, $zeit) = $sth->fetchrow_array();
   $sth->finish();
  print "<p>Temperatur Sensor$i: <br/> <br/> <br/> <br/> <br/> <br/> <br/> <br/> <br/> <br/> <br/> <br/> <br/> <br/><br/><br/>
\frac{1}{2}}
# Close database
$db->disconnect;
```
This example is not the most elegant, it shall only demonstrate how simple this job can be accomplished with Perl.

# **Graphic Output**

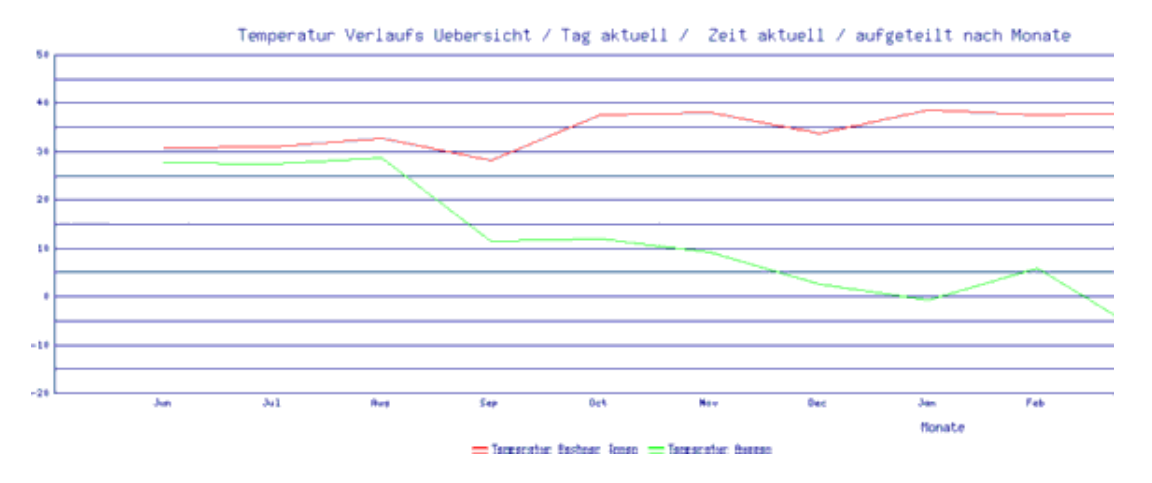

Now let's tackle the graphic output. The program (download at the end of the article) generates curve graphics, for more graphics look at the other GD moduls.

What is more, the program is using the CGI modul which enables HTML output with Perl. I am refering here to the numerous descriptions on this in the Internet.

Back to the program. It comprises a main part and two subprograms. One subprogram is responsible for the SQL query, the second is for the graphics.

Only three queries are carried out by the main part and the data are pased on to the subprograms.

- 1. Generating the scale of the X-Axis
- 2. Data of the first Sensor (sensor0)
- 3. Data of the second Sensor (sensor1)

Only the queries need to be changed to generate different graphical output.

## **SQL Queries**

Finally, I want to show you some SQL queries since they are the main subject of this example.

### **The last five measurements**

```
 select tag, monat, zeit,
 DATE_FORMAT(dbtime,'%Y-%c-%d %H:%i:%s') as dbtime, messung
    from sensor0
    order by id desc
      limit 5;
```
### **The coldest day of the year**

```
 select tag, monat, zeit,
  DATE_FORMAT(dbtime,'%Y-%c-%d %H:%i:%s') as dbtime, messung
    from sensor1
   where YEAR(dbtime) = YEAR(Now()) order by messung asc
      limit 1
```
### **The warmest day of the year**

```
 select tag, monat, zeit,
 DATE_FORMAT(dbtime,'%Y-%c-%d %H:%i:%s') as dbtime, messung
    from sensor1
   where YEAR(dbtime) = YEAR(NOW()) order by messung desc
      limit 1
```
### **Calculating the arithmetic mean (average) of the day**

```
 select day, month, YEAR(dbtime) as Jahr,
   sum(messung)/count(*) as Durchschnitt
     from sensor1
    where YEAR(dbtime) = YEAR(Now())and DAYOFMONTH(dbtime)= DAYOFMONTH(NOW())
    and MONTHNAME(dbtime) = MONTHNAME(Now())
      group by DAYOFMONTH(dbtime)
```
## **Conclusion**

I am always surprised how simple it is to write programs in Perl. Actually, they are not really written but copied and the sections combined; somehow all that is already existing somewhere in one form or another.

I hope, I was able to provide you with a small glimpse into the topics of Perl, CGI and MySQL.

### **Download**

- CGI Programm "get current values" ( CGI Program "Output Of Current Measurements" )
- CGI Programm "graphical representation, relative to the current day/hour"

( CGI Program " Graphic Presentation For The Current Day And The Requested Time" )

# **Links / References**

- $\bullet$  Homepage CPAN
- Article Temperature Monitoring With Linux
- Description Installation CPAN Module// or
- Referenz (de) mysql
- Homepage Perl

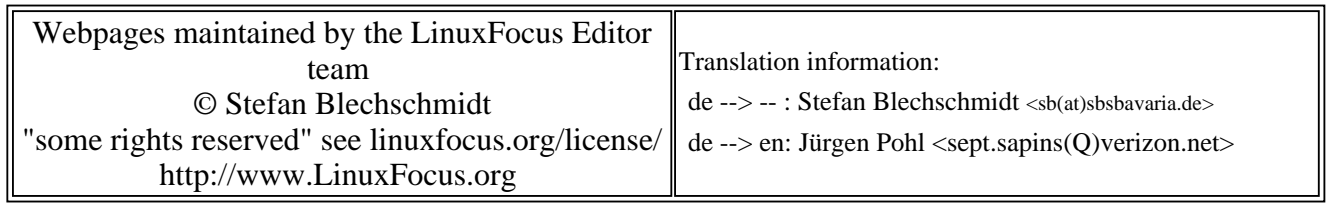

2005-01-14, generated by lfparser\_pdf version 2.51